## Via Account Access

School of Social Work

Aurora University

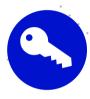

## **Initial Access**

A Via Access Code will be sent to your AU email during the **first** semester of social work course enrollment. Specific time frame guidelines for code distribution are outlined below:

- During weeks 3-4 of the fall and spring semesters.
- After 20% of summer course has been completed.

Once you login and reset your password, your account will remain active from semester-to-semester.

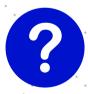

## **Problem Solving**

Are you having trouble finding your Access Code <u>after the outlined</u> <u>time frame?</u> Here are a few steps to try:

- 1. Verify that you have not already logged into Via.
  - Go to vialivetext.com and attempt to log in using your AU email address. Click the "Forgot Your Password?" link if necessary.
- 2. Search "Your Via Key Code" in your AU email account.
- 3. Once you have tried these steps, you can reach out to Chris Bruhn at cbruhn@aurora.edu with further questions.